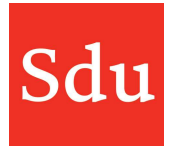

# Releasenote Taxvice dd. 8-3-2023

# Eigen juridische bronnen toevoegen aan eigen of Sdu thema's

Op woensdagavond 8 maart 2023 is een nieuwe release van Taxvice & Advice Intelligence in productie genomen.

In deze release zijn op de achtergrond enkele verbeteringen doorgevoerd. En vanaf deze versie kun je een eigen juridische bron toevoegen aan een thema.

# Eigen juridische bronnen toevoegen aan thema's

Je kunt nu een eigen juridische bron van bijvoorbeeld de overheid toevoegen aan een thema. Dat kan zowel aan een eigen thema als aan een Sdu thema.

Het toevoegen van een eigen juridische bron kan worden gedaan via het instellingen menu > Eigen templates.

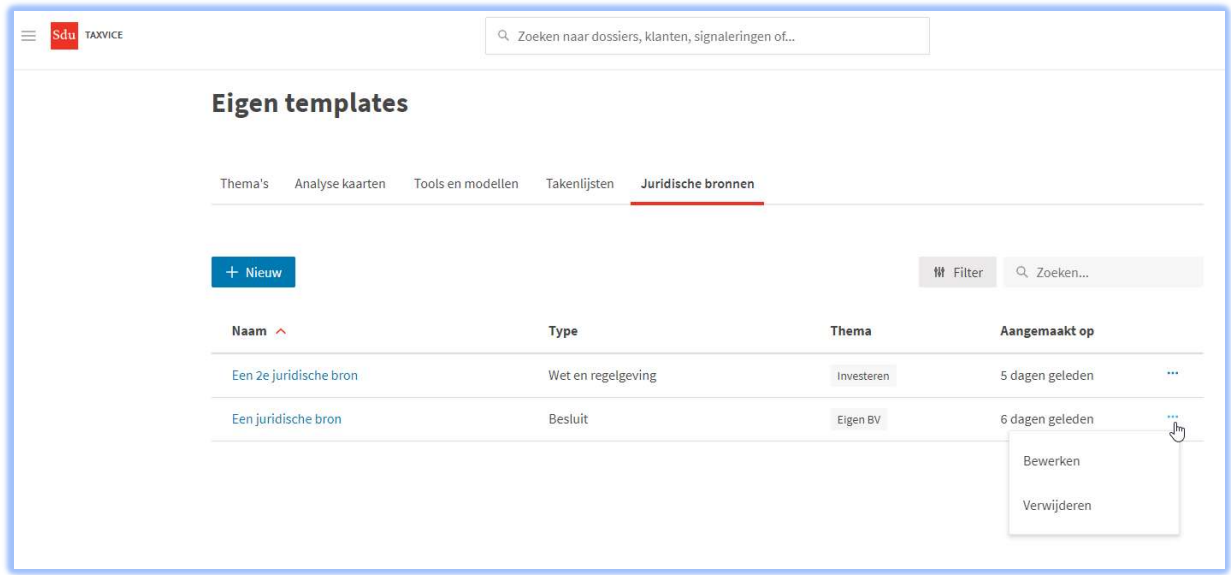

In het scherm "Eigen templates" kun je in de tab 'Juridische bronnen' een nieuwe juridische bron toevoegen of een bestaande juridische bron bewerken of verwijderen.

Als je kiest voor "Nieuw" of "bewerken" dan kun je via het zijpaneel de benodigde gegevens invoeren.

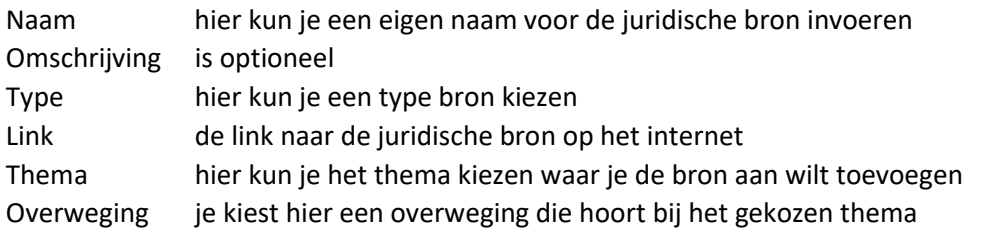

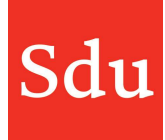

 $\times$ 

# Nieuwe juridische bron

Vul hieronder de gegevens in om een eigen juridische bron aan te maken.

## Naam\*

Geef de naam van de juridische bron

#### Omschrijving

Geef een omschrijving van de juridische bron

## Type \*

Selecteer een type

#### Link\*

Geef de link naar de juridische bron

## Koppeling

Selecteer een thema, overwegingen verbonden aan dit thema worden hierna getoond.

## Thema<sup>\*</sup>

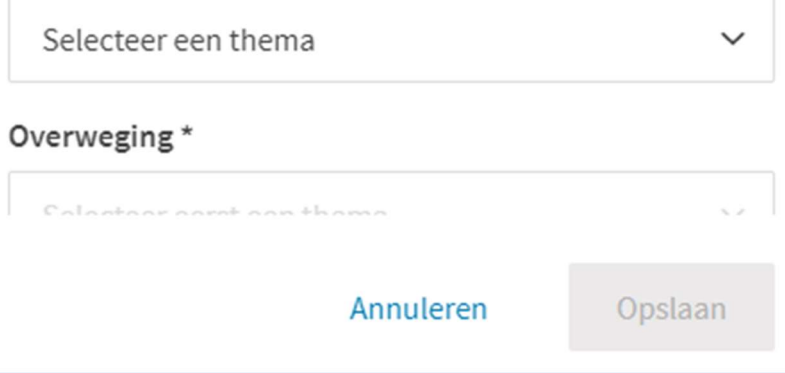